# SUBMISSÃO DO PROJETO DE PESQUISA NO EDITAL DE FOMENTO

## 1) MENU DE ACESSO:

### ACESSE O SUAP E NO MENU DA LATERAL CLIQUE EM

## PESQUISA>PROJETOS>SUBMETER PROJETOS

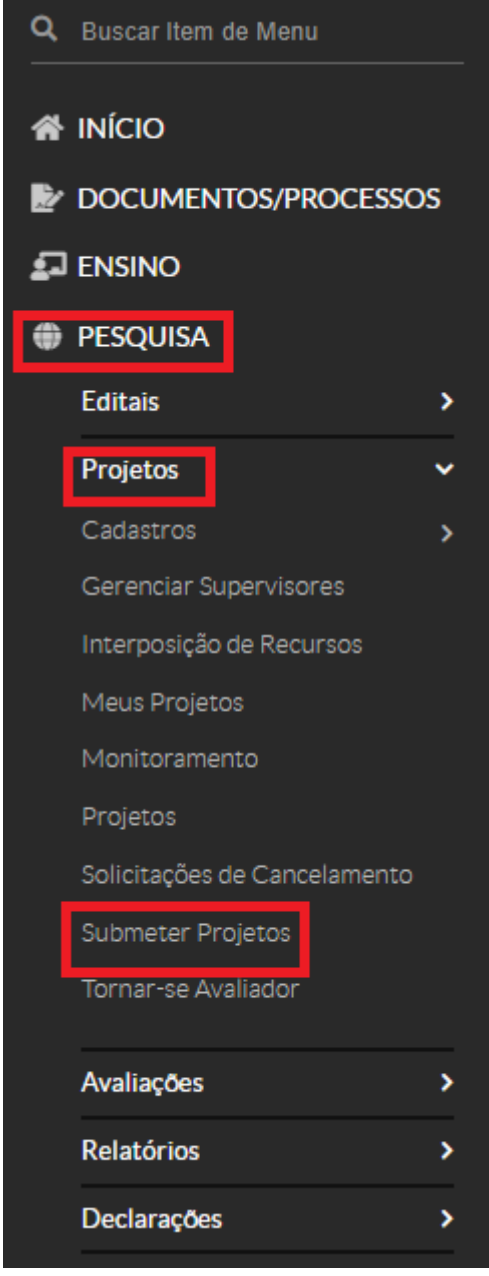

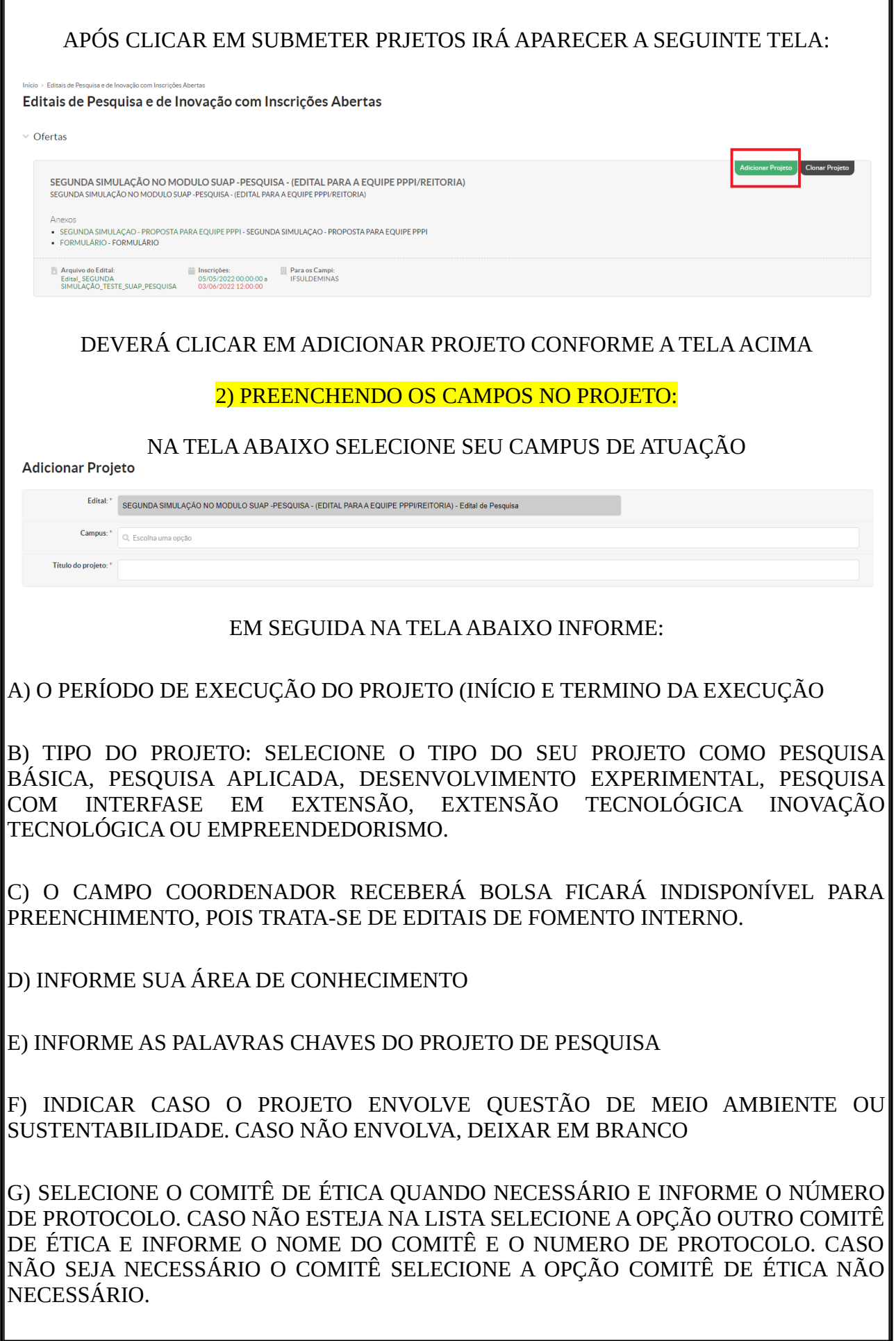

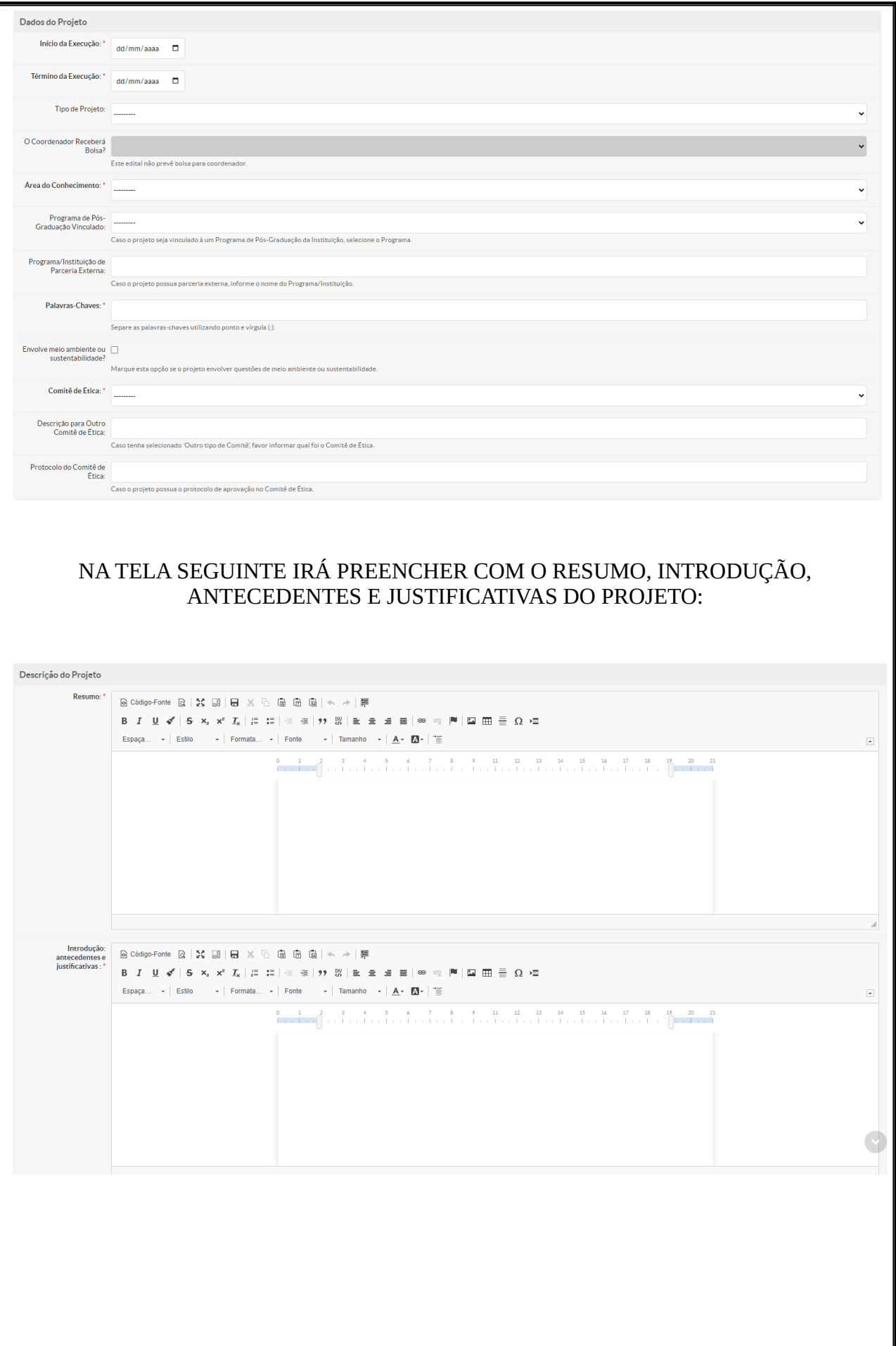

### NA TELA SEGUINTE IRÁ PREENCHER COM O REFERENCIAL TEÓRICO, OBJETIVO GERAL E ESPECÍFICO DO PROJETO:

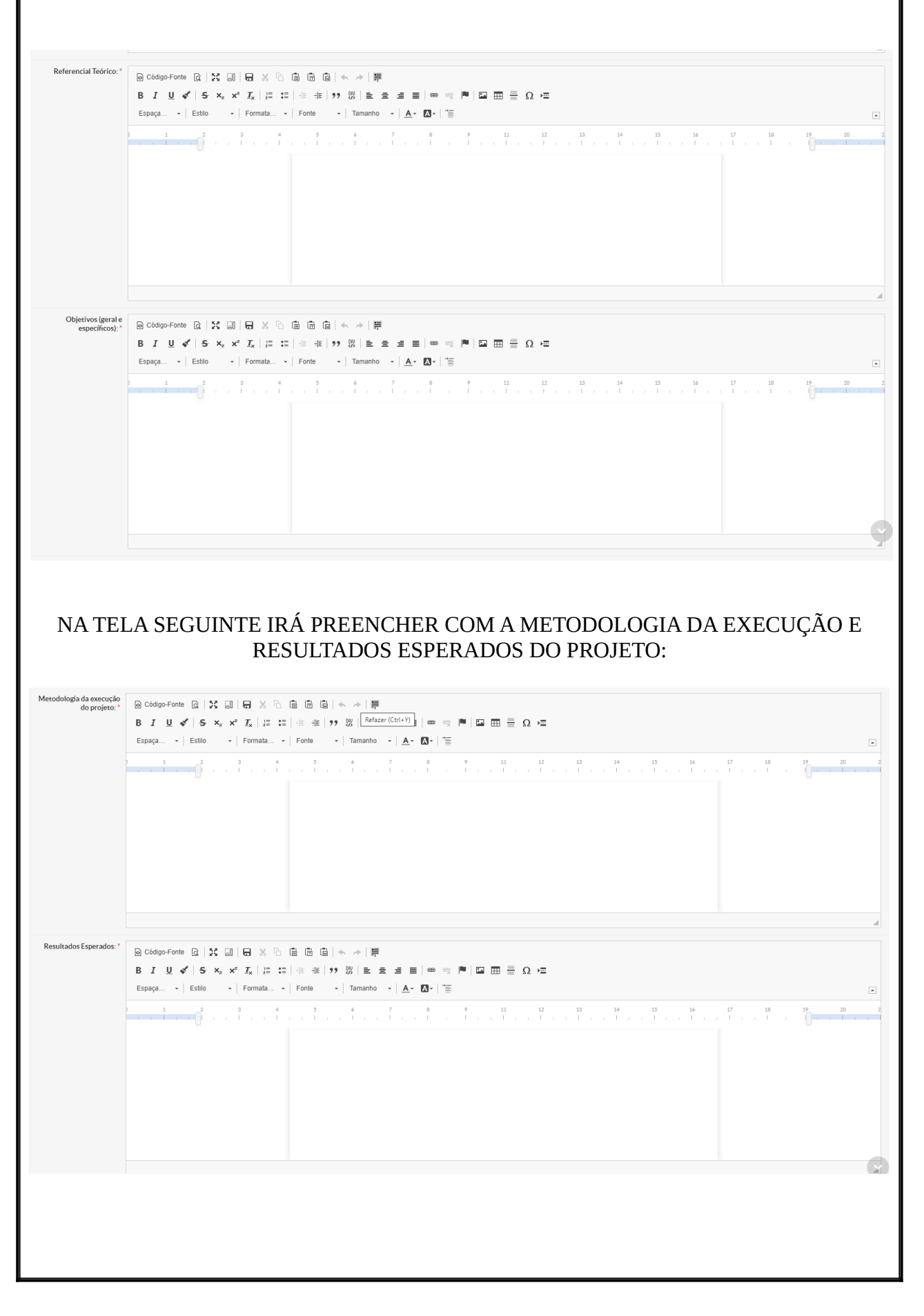

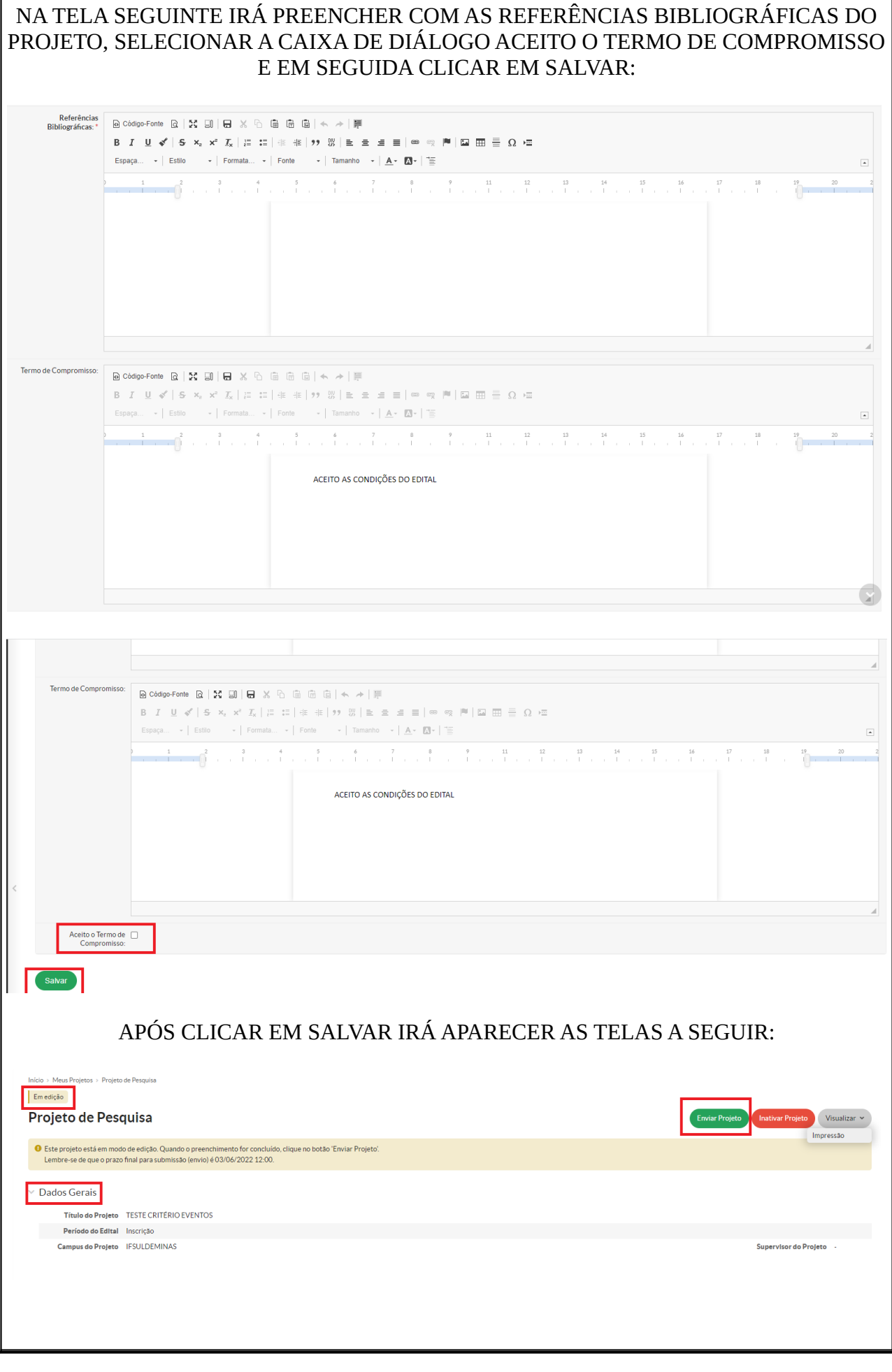

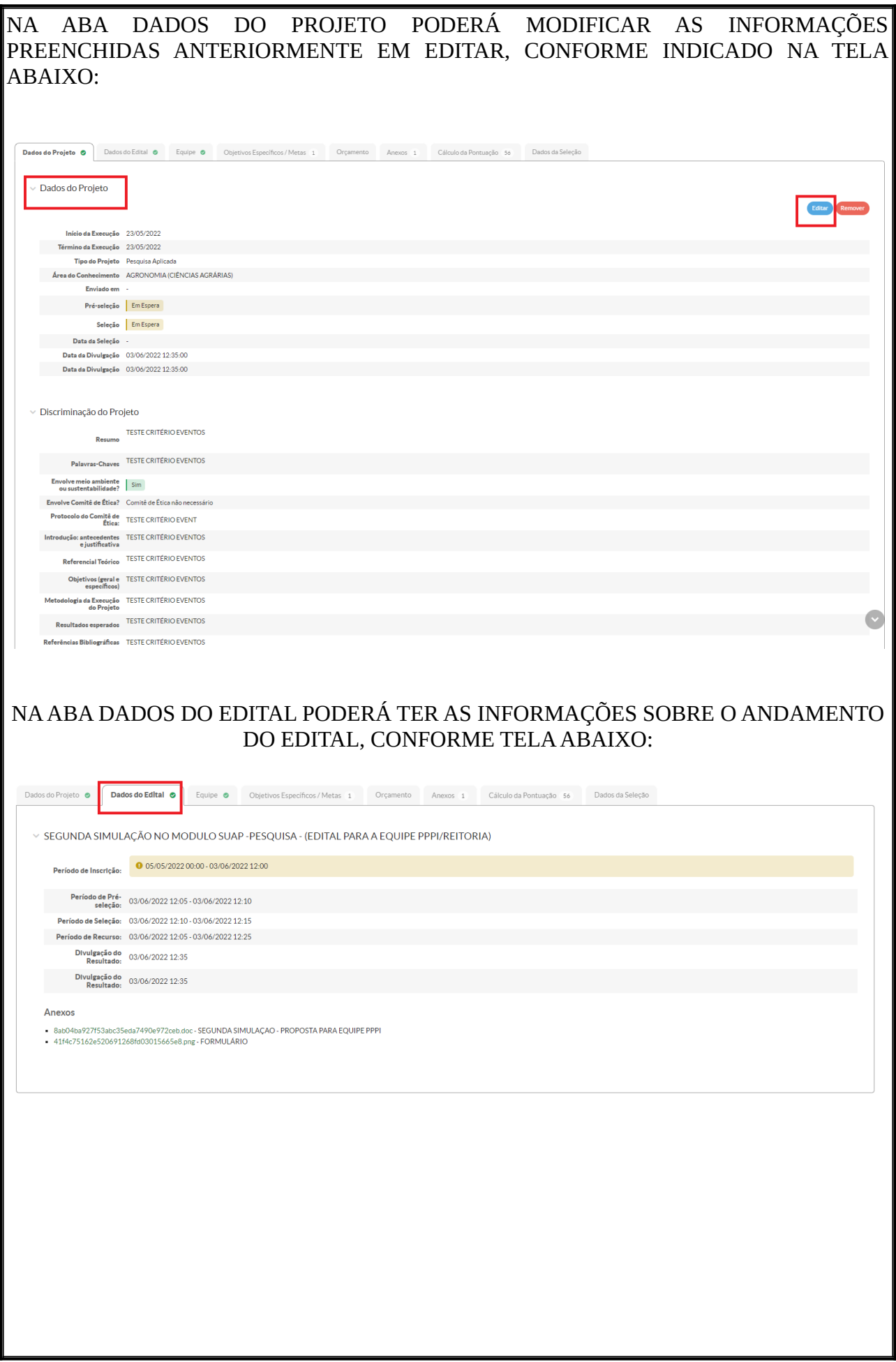

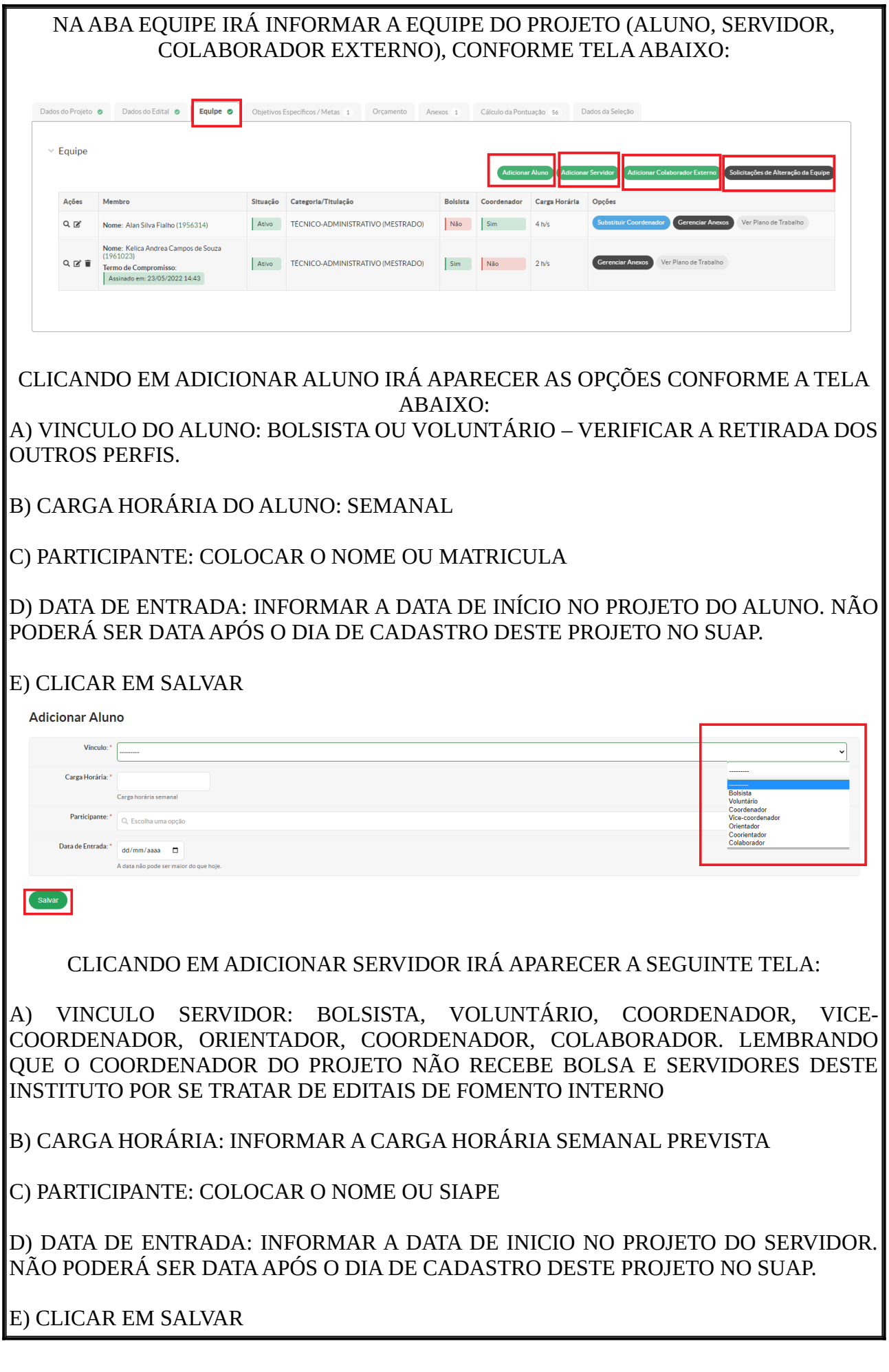

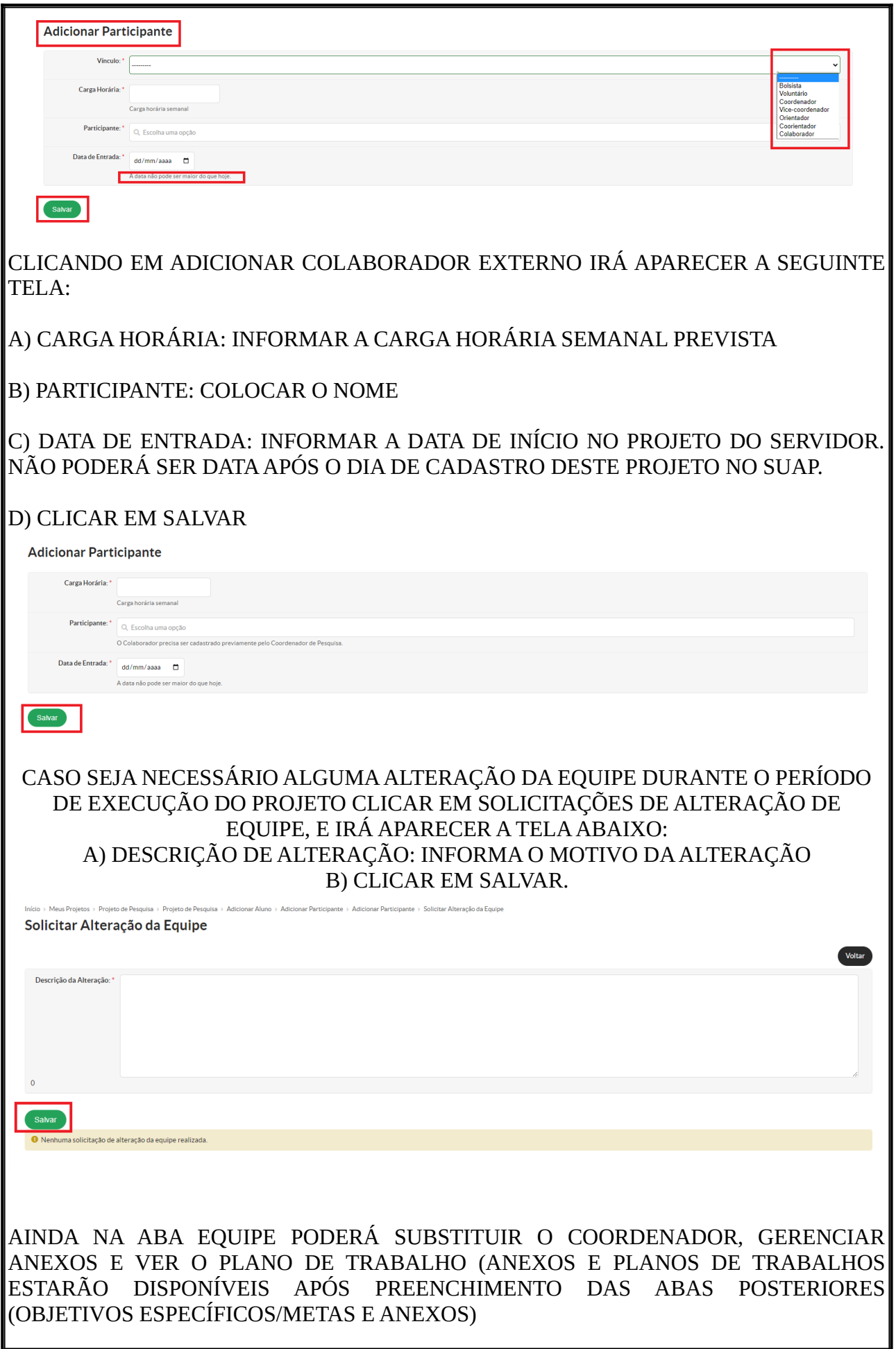

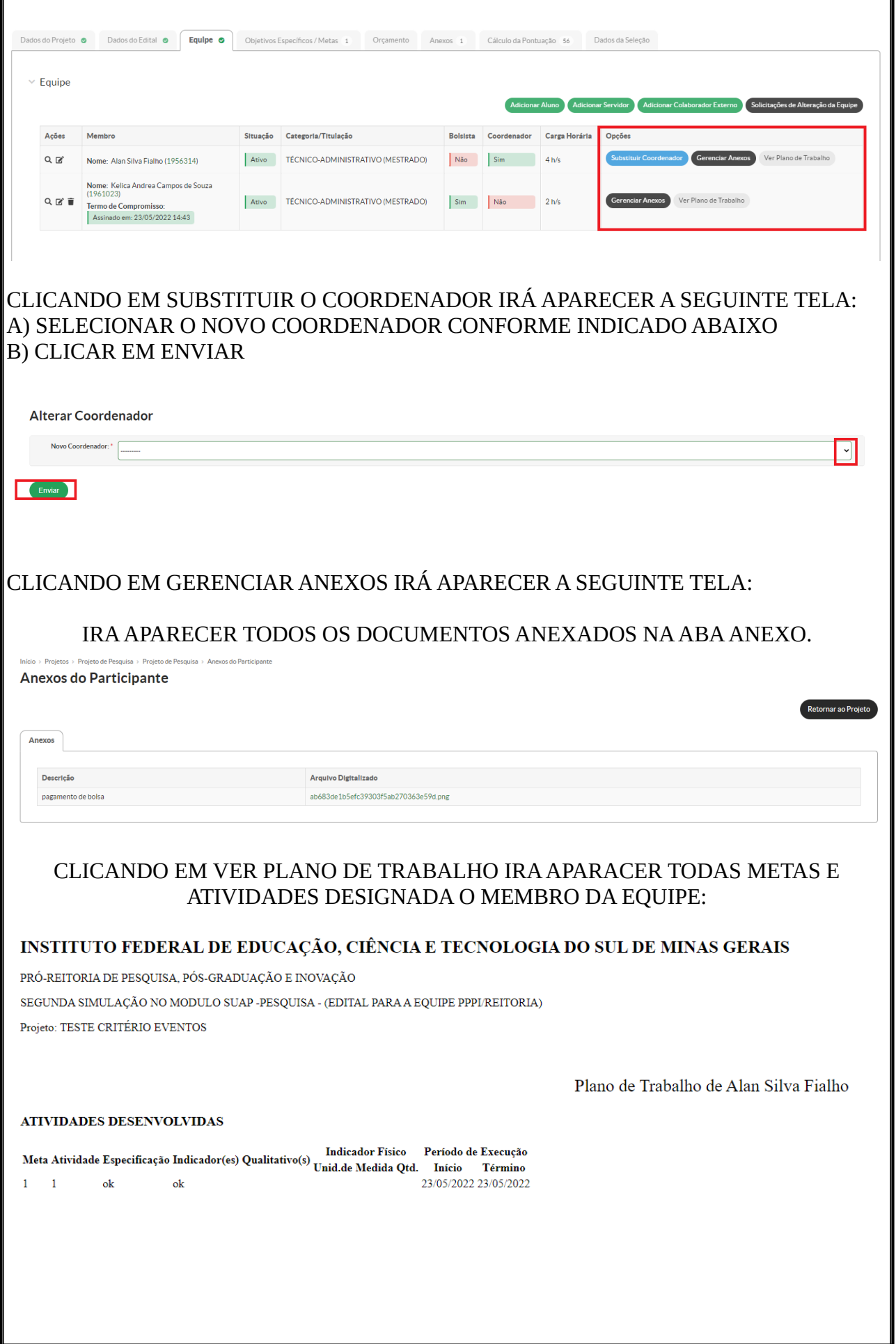

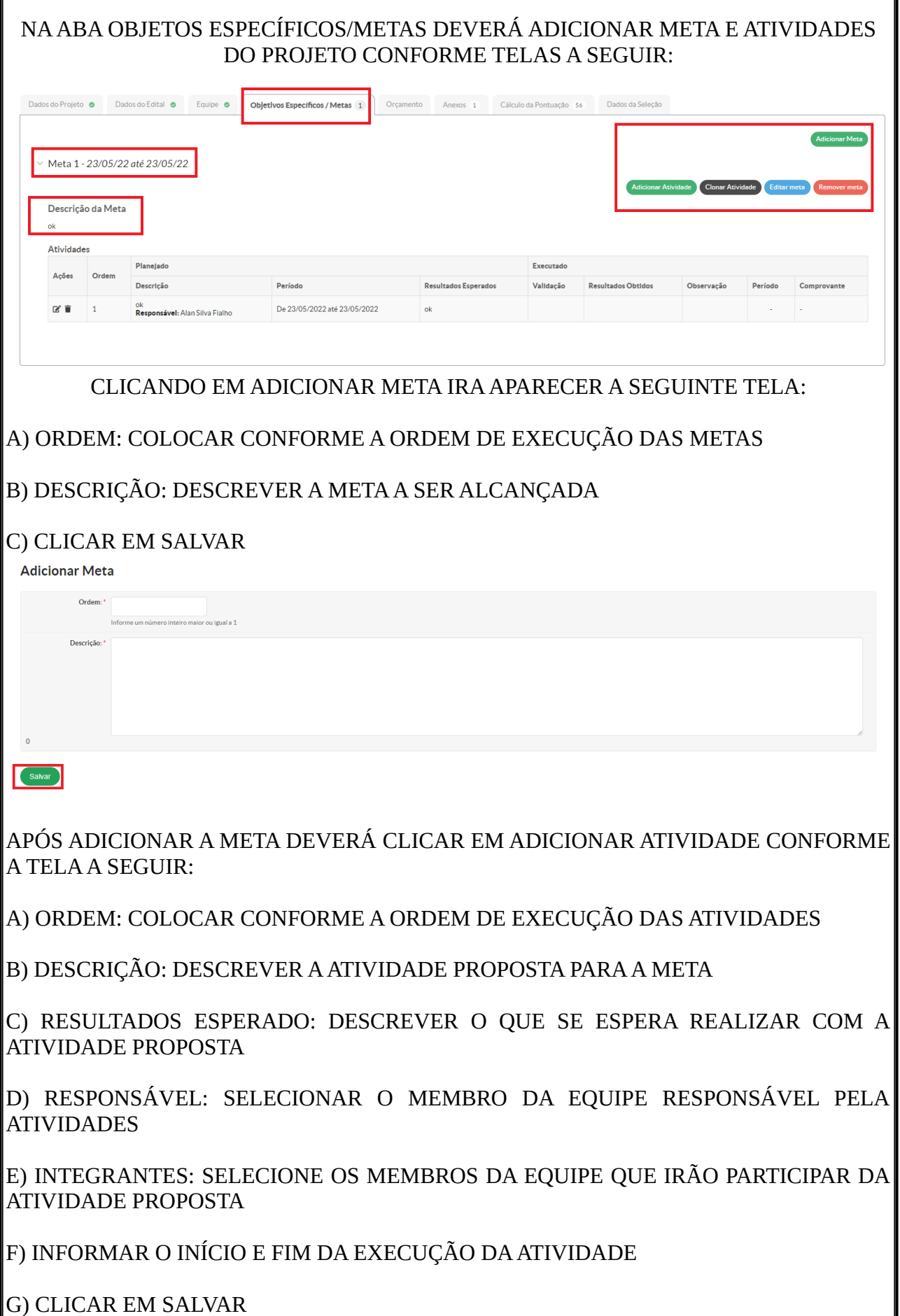

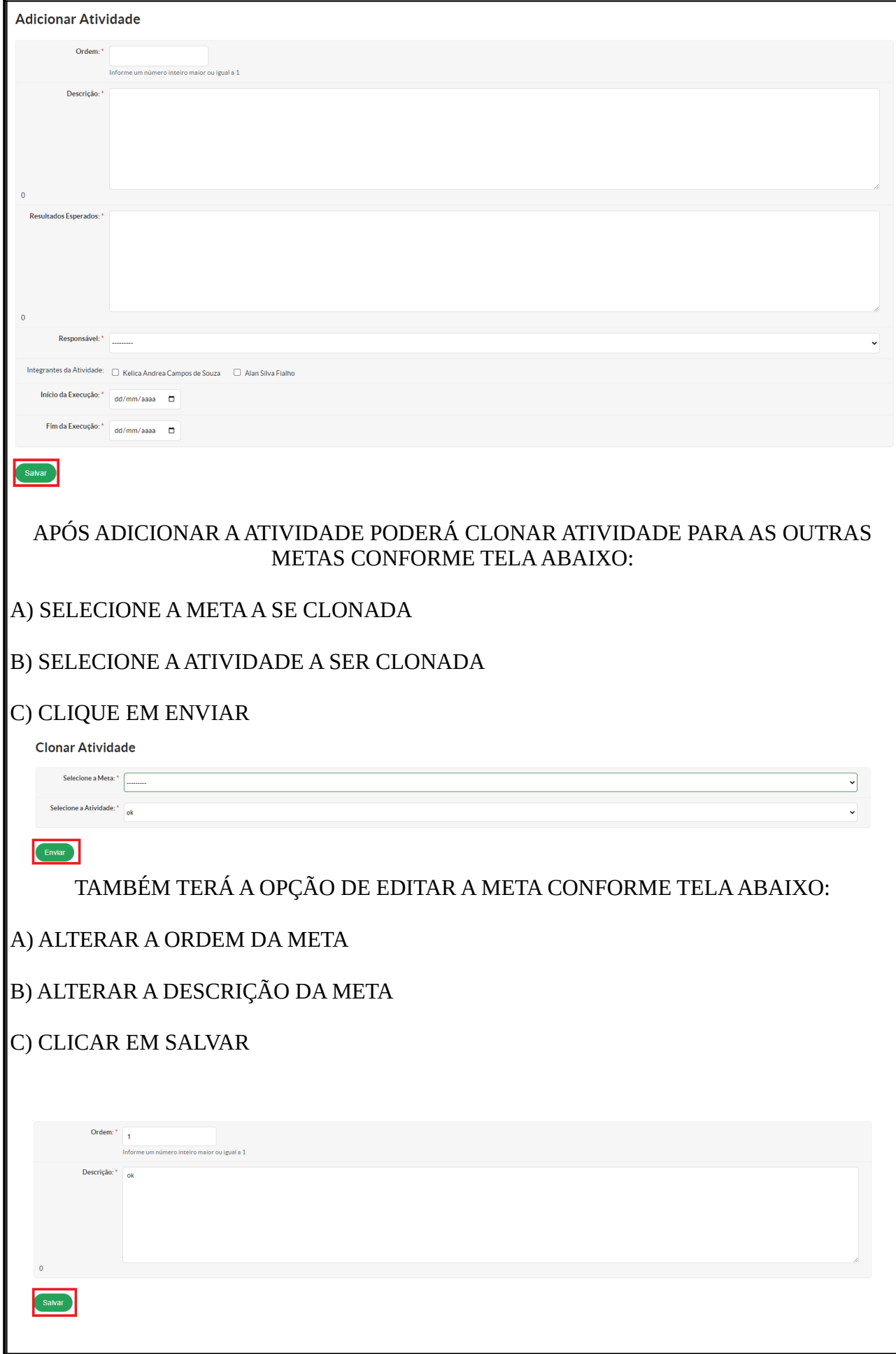

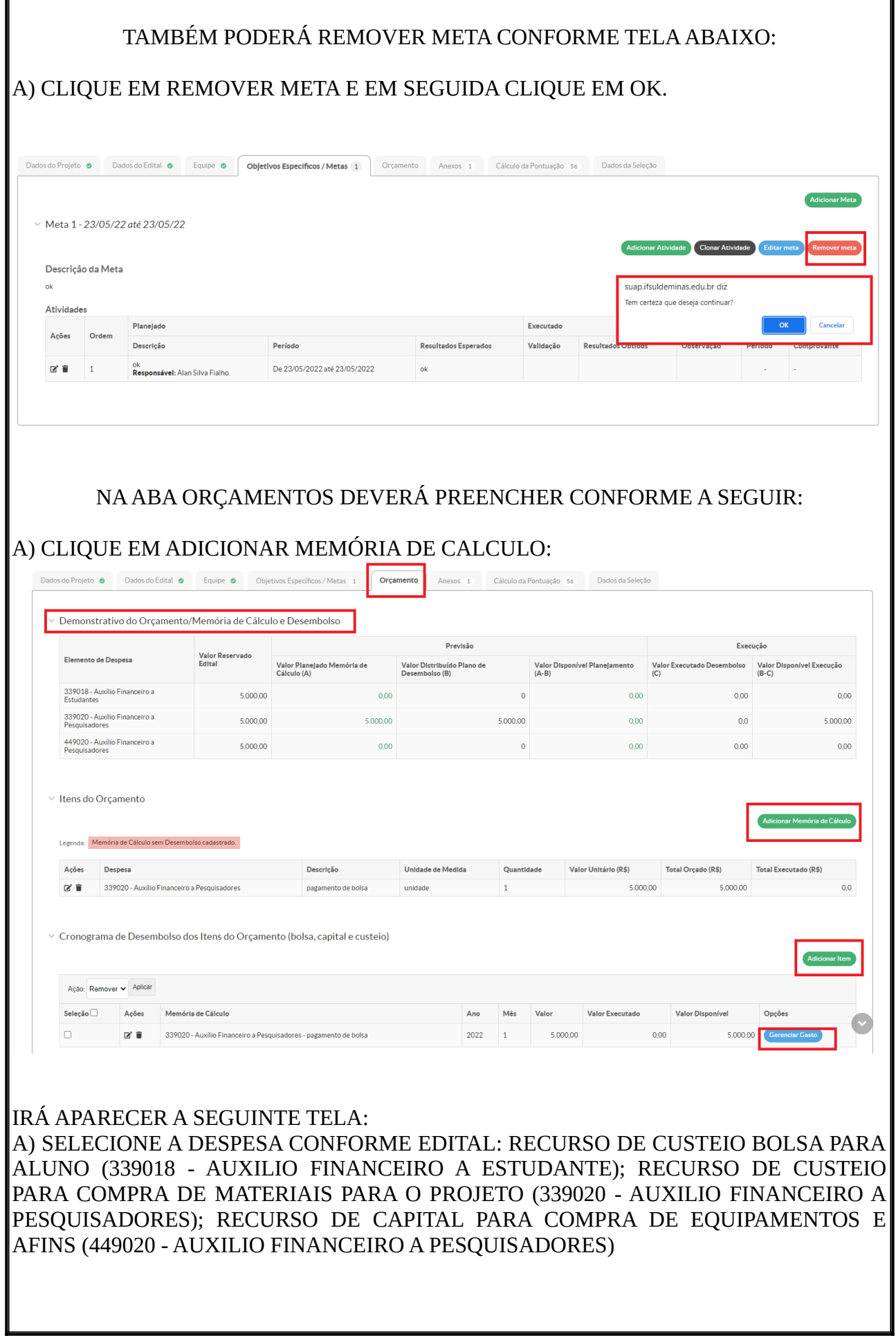

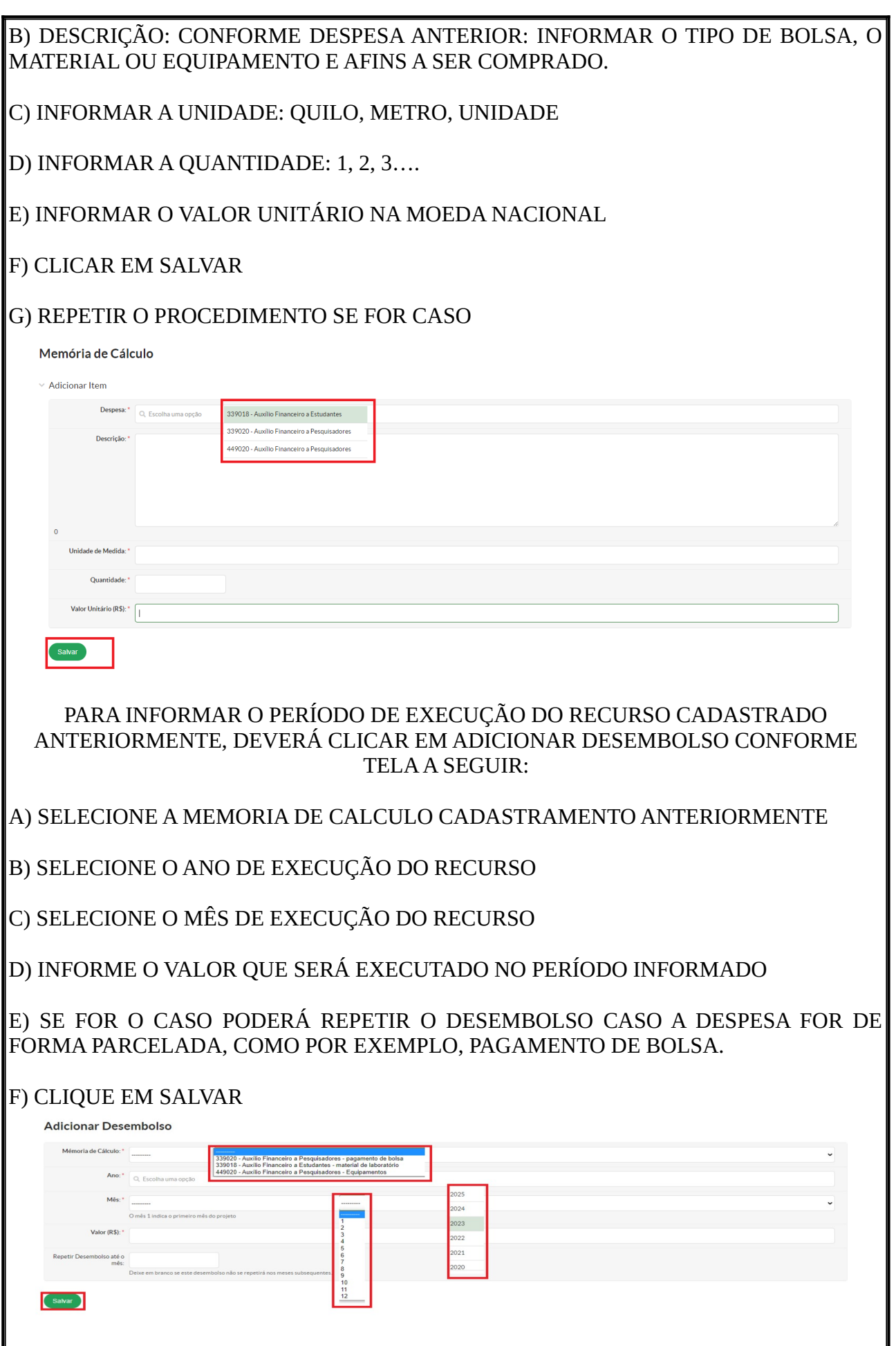

#### CLICANDO EM GERENCIAR GASTO PODERÁ INCLUIR TODA A DOCUMENTAÇÃO COMPROBATÓRIA DO RECURSO UTILIZADO NO PROJETO DE PESQUISA. ASSIM ESSA PARTE SERÁ PREENCHIDA APÓS O INÍCIO DE EXECUÇÃO DO RECURSO DESTINADO AO PROJETO DE PESQUISA

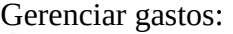

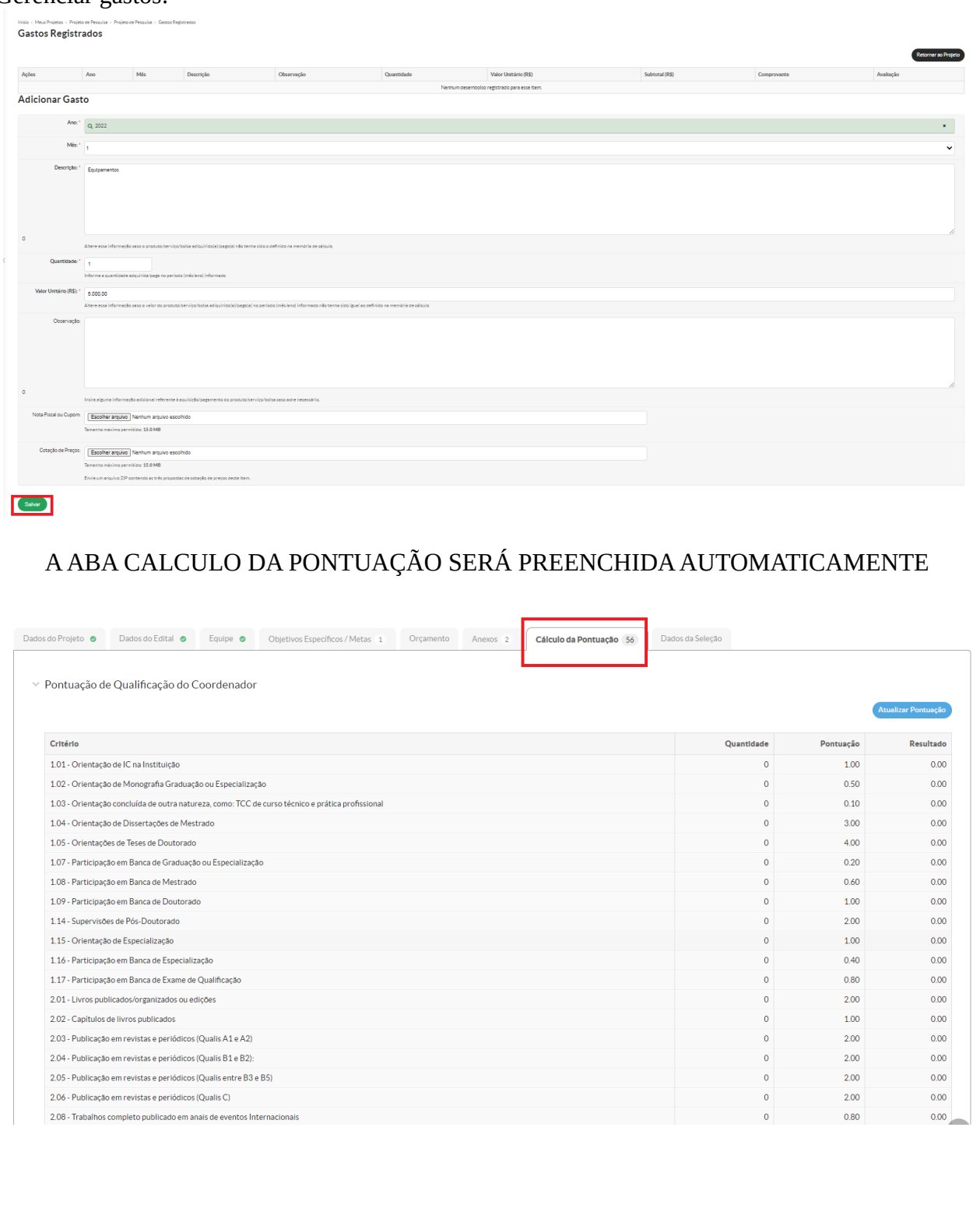

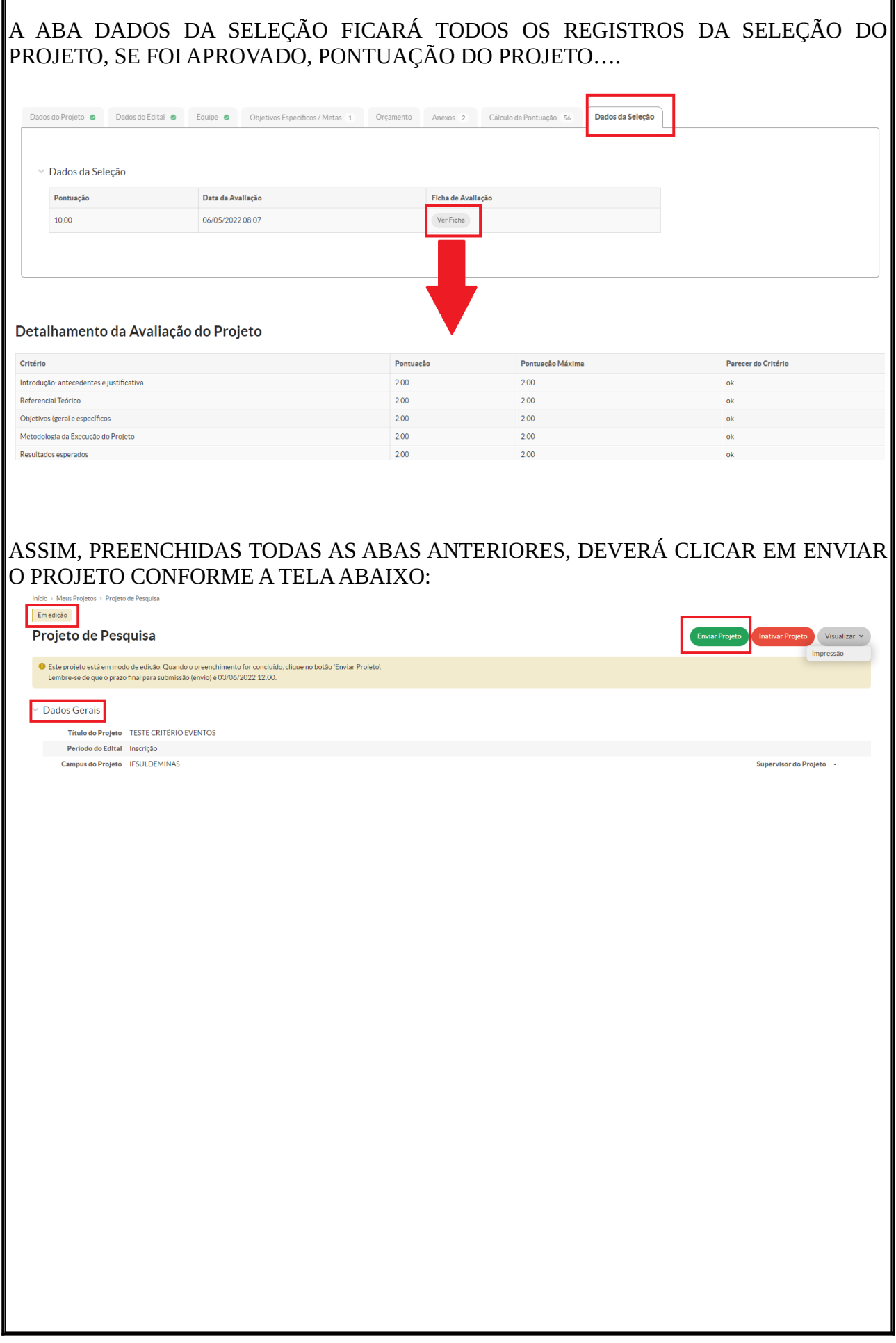

Г